# Basic Content Creation

General Merchandise (GM) Content Creation Training

# <u>GM Products Includes but not limited to:</u>

- Mobiles: Phones, Tablets, Mobile Accessories
- Electronics: TVs, Audios, Cacmeras, Electronic Accessories
- Home & Office: Appliances, Furniture, Decor, Power
   Suppliers, Kitchen Items, Event & Party Supplies, Stationeries
- Sports & Fitness Items
- FMCG: Perfumes, Skin Care, Groceries, Hair Care, etc
- Automobiles
- Toys
- Computing: Laptops, Printers, Scanners, Hard Drives, Accessories

1. On the seller center landing page, Click on the **Products** Icon.

2. Click on "**Add a Product**" to start creating a new product.

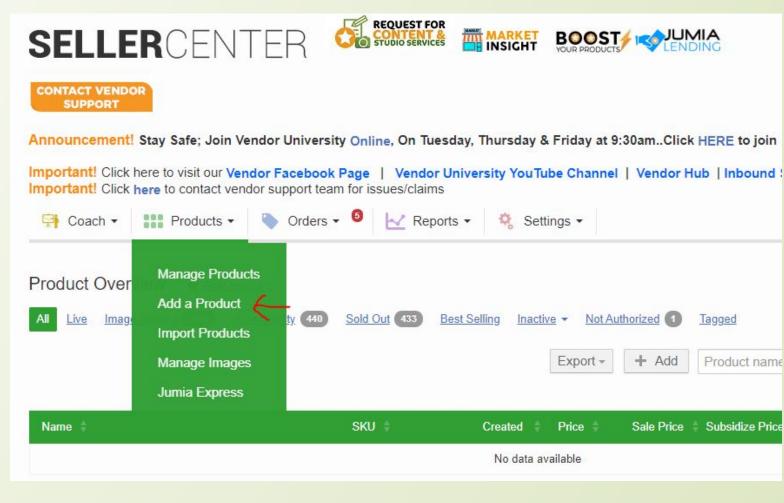

- 1. Click on "**Browse Categories**" and find a category that bests suits the product you want to create.
- 1. Be cautious. Choosing a wrong category will lead to your product being rejected.

# Add a Product \* Rate this page Please select a primary category for your product

Search for categories, sub-categories,...

| Browse Categories   | Most Used Categories |
|---------------------|----------------------|
| Automobile >        |                      |
| Baby Products >     |                      |
| Books, Movies and M | 1usic >              |
| Computing >         |                      |
| Electronics >       |                      |
| Fashion >           |                      |
| Gaming >            |                      |
| Garden & Outdoors > | >                    |
| Grocery >           |                      |

Q

 In this case we choose our product as an External Hard Disk. It is under Computing as a root category, hence here is the flow: Computing > Computers & Accessories > Data Storage > External Hard Drives

Click on **"Select"** (indicated with the red arrow) to continue.

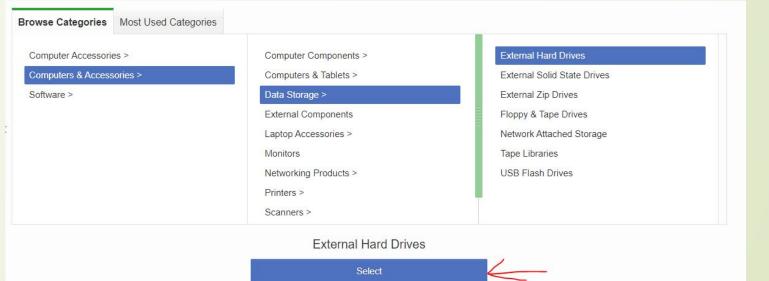

# Step 4 Filling in the Product information

Name – TE3401-3 USB 3.0 External Hard Disk Drive – 1TB – Green.

#### Find Product Name Template/Guideline for GM Products <u>Here</u>

**Brand –** Type out the brand. It appears automatically for you to select.

Colour – Green

Brand \*

For Restricted & New Brands: follow the link that appears below the "brand field" to raise a claim and submit your licence or authorization to sell the brand. If it is a new brand, also follow the link and submit the brand for new brand

See below to raise a claim for brand

Adidas

| required field. Draft saved a | ıt 20 Mar 2020 14:47                                    |
|-------------------------------|---------------------------------------------------------|
| Product Name *                | TE3401-3 USB 3.0 External Hard Disk Drive - 1TB - Green |
|                               | Product Name                                            |
|                               | Example: iPhone 5                                       |
| Brand *                       | Toshiba                                                 |
|                               | Brand                                                   |
|                               | Example: Nike, Adidas, Sony                             |
| Colour                        | Green                                                   |
|                               | Main color of product                                   |
|                               | Example: Red, Blue, Green                               |

Primary Category Computing > Computers & Accessories > Data Storage > External Hard Drives

Product Information More Product Details Product Pricing Images

The brand you want to add is restricted to official/authorized sellers. Please share with us your license to sell this brand by Raising A Claim here 🦛

Product Information More Product Details Product Pricing Images

\* Indicates required field. Draft saved at 20 Mar 2020 13:03

Click on "More Product Details" at the top or "Enter Product Details" (indicated by red arrow) to continue to the next step.

| Product Name *   |                                                                           |
|------------------|---------------------------------------------------------------------------|
|                  | Product Name                                                              |
|                  | Example: iPhone 5                                                         |
| Brand *          |                                                                           |
|                  | Brand                                                                     |
|                  | Example: Nike, Adidas, Sony                                               |
| Colour           |                                                                           |
|                  | Main color of product                                                     |
|                  | Example: Red, Blue, Green                                                 |
|                  |                                                                           |
| Primary Category | Computing > Computers & Accessories > Data Storage > External Hard Drives |
|                  |                                                                           |
|                  | Enter Product Details                                                     |

### Filling in more product details

Details include:

- 1. Product Specification: e.g material, weight, colour family
- 2. Product Description: detailed paragraph of product informations
- 3. Delivery: For small items, select "Parcel", For large items, select "Carrier"
- 4. **Tax:** Select "Default" as tax
  - Warranty: e.g 1 Year, 6 Months
- 6. Additional Product Information: keywords, HDD Size, etc

Keywords - very important to be filled. They are key search words, what the customer would typically search for when shopping online or on the website.

| Product Information () More Product Details                                                                       | Product Pricing | Images |
|----------------------------------------------------------------------------------------------------|-----------------|--------|
| <ul> <li>* Indicates required field. Draft saved at 20 Mar 2020 12:49</li> <li>• Product Specification</li> </ul> |                 |        |
| Product Description                                                                                               |                 |        |
| • Delivery                                                                                                    |                 |        |
| ▶ Tax                                                                                                    |                 |        |
| • Warranty                                                                                                    |                 |        |
| Additional Product Information                                                                                    |                 |        |

#### **Product Specification**

Size: Also known as dimensions. Fill in the measurements of the product if available as  $L \times W \times H$ . Must be in cm and added only as numbers e.g  $10 \times 12 \times 120$ .

#### Note: Do not add "cm" in the space.

Weight: Must be in Kg and Added only as numbers e.g 1, 2.

Note: Do not add "Kg" in the space.

#### Find Weight Template for GM Products <u>Here</u>

The color family, weight and main material are **compulsory** fields to fill.

For every fashion item, there must be a Main Material Provided.

If you do not know or are not sure of the main material, leave it blank

| Product Information U                                                            | More Product Details                        | Product Pricing | Images |  |
|----------------------------------------------------------------------------------|---------------------------------------------|-----------------|--------|--|
| <ul> <li>* Indicates required field.</li> <li>• Product Specification</li> </ul> |                                             |                 |        |  |
| Collec                                                                           |                                             |                 |        |  |
| Color far                                                                        | Name of collection                          |                 |        |  |
| Main mate                                                                        | Color family of produc                      | t.              |        |  |
| Main mate                                                                        | Material of the produc                      | ť               |        |  |
| Production cou                                                                   | ntry Please select<br>Production country of | product         |        |  |
| Size (L x W x H                                                                  |                                             |                 |        |  |
| Weight (k                                                                        | Size (L x W x H cm)                         |                 |        |  |
|                                                                                  | Weight (kg)                                 |                 |        |  |

Product Description is a very huge part of product creation.

<u>Product description</u> – describe the details of your product. Eg.

One plus one is greater than two. The StoreJet 25M3 combines the shock-resistant qualities of Transcend's award-winning rugged StoreJet M series with the SuperSpeed 5Gb/s interface bandwidth of USB 3.0, allowing users to enjoy ultra-fast file transfers and the highest level of anti-shock protection. **Order for the StoreJet 25M3 today from Jumia Ghana and have it delivered to your doorstep anywhere you are in Ghana.** 

The SEO line (bolded above) is necessary in all our products unless advised otherwise.

Highlights – Type out atleast 5 Key features of the item and add them in Bullet Points

| Product Description *     | B I U 長長 目目 目目 目目 目目 目目 目目 I HI HI HI HI HI HI HI HI HI HI HI HI H |
|---------------------------|--------------------------------------------------------------------|
|                           |                                                                    |
|                           |                                                                    |
|                           |                                                                    |
|                           | Description of the product                                         |
| What's in the box         | B I U A A ⊟ Ξ Ξ Ξ Ξ Ξ ∞ 4 Π Ξ P HI H2 H3 H4 H5 H6 III              |
|                           |                                                                    |
|                           |                                                                    |
|                           |                                                                    |
|                           | Whats in the box?                                                  |
| hlights (Bullet Points) * | B I U ♣♣ E E E E E E E E E E E E E E E E E                         |
|                           |                                                                    |

## <u>Highlights</u>

They should be brief and in bullet points form. Example:

- Capacity: 1TB
- Military-Grade Shock Resistance
- Advanced 3-stage shock protection system
- USB 3.0 and USB 2.0 connection options
- One touch Backup
- 2.5" SATA HDD

### <u>■ B *I* U</u> **4 4** 등 등 ਭ ਭ ≡ ≡ ≡ ∞ ∯ 🔲 =

- Capacity: <u>1TB</u>
- Military-Grade Shock Resistance
- Advanced 3-stage shock protection system
- USB 3.0 and USB 2.0 connection options
- One touch Backup
- 2.5" <u>SATA</u> HDD

Find Highlights Template/Guideline for GM Products Here

## What's in the box

This means the exact list of what will be delivered to the customer in the package. It can be only the item or the item plus other accessories that comes with the item.

Should be in bullet points form too. Example:

- 1 x Toshiba External Hard Drive 1TB USB 3.0 -Black
- B I U 4 4 Ξ Ξ Ξ Ξ Ξ ∞ ∞ Ξ Ξ Ρ H
  - 1 x Toshiba External Hard Drive 1TB USB 3.0 Black
  - USB Charger

Product Warranty

Format is 1 year or 12 months depending on what the vendor has put in place. Care Label

Necessary for those items that require special care. Especially Fashion.

E.g Do not tangle wire

# More on Product Details

### Filling in additional information

Depending on the product you have, fill in the applicable fields. In this case we fill in only the memory size of the hard disk.

In cases of a smartphone and laptop, most of the fields in the additional info section should be filled out.

| Manager Class (CCC)  |                                                                                                    |  |
|----------------------|----------------------------------------------------------------------------------------------------|--|
| Memory Size (GB)     |                                                                                                    |  |
|                      | Memory Bize                                                                                        |  |
| Display Size (in)    |                                                                                                    |  |
|                      | Dispilay Size (In)                                                                                 |  |
| Megapixels           |                                                                                                    |  |
| - 100 20000          | Megaptiels                                                                                         |  |
| Network supported    |                                                                                                    |  |
|                      | Network supported                                                                                  |  |
| Operating System     | Please select                                                                                      |  |
|                      | Operating Bystem                                                                                   |  |
| Optical Zoom         |                                                                                                    |  |
|                      | Optical Zoom                                                                                       |  |
| Processor            | Please select                                                                                      |  |
|                      | Processor Type                                                                                     |  |
| RAM                  |                                                                                                    |  |
|                      | RAM                                                                                                |  |
| Screen Technology    |                                                                                                    |  |
|                      | Screen Technology                                                                                  |  |
| Sim Card Type        |                                                                                                    |  |
|                      | Type of simcard used by device                                                                     |  |
| Youtube ID           |                                                                                                    |  |
|                      | which id of the youtube video                                                                      |  |
| Product Expiry Date  | 10                                                                                                 |  |
|                      | Check this box if your product has an expiry date (applicable for example for Make Up, Grocerles,) |  |
| Minimum Expliny Date |                                                                                                    |  |

### **Product Pricing Section**

Details Include:

Variation: Not Mandatory for GM - But Mandatory for FASHION ITEMs such as clothings, shoes, rings etc

<u>SellerSKU</u>: Fill in a unique ID for the product. It can be a combination of letters and figures. Example: LGTV-001, DE-SNAL

### **ISBN:** To be filled ONLY FOR BOOKS

Quantity: Add the stock/quantity of the product in the shop

Price: Add the price of the product

Then click on "**Upload Images**" ( indicated by red arrow) to proceed to the final step.

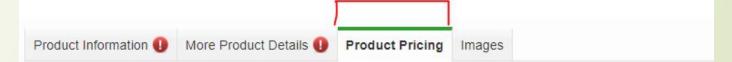

\* Indicates required field. Draft saved at 20 Mar 2020 13:17

| Variation | Seller SKU*            | EAN / UPC / ISBN |                         | Quantity | Price*        |
|-----------|------------------------|------------------|-------------------------|----------|---------------|
|           |                        |                  |                         |          |               |
| + Add a   | another product variat | tion             |                         |          |               |
|           |                        |                  | Upload Images           |          |               |
|           |                        | Submit and Finis | sh Save and Create Copy | Preview  | Save as draft |

### Product Information ① More Product Details ① Product Pricing ① Images

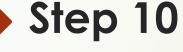

#### **Images Section**

Uploading the images is as easy as ABC. Click on browse and pick an image saved on your desktop.

You can only upload a maximum of eight images. This is very good for customer experience

Click on "**Submit and Finish**" to create your product.

Note: Ensure all information added is correct and according to guideline before you click "Submit and Finish"

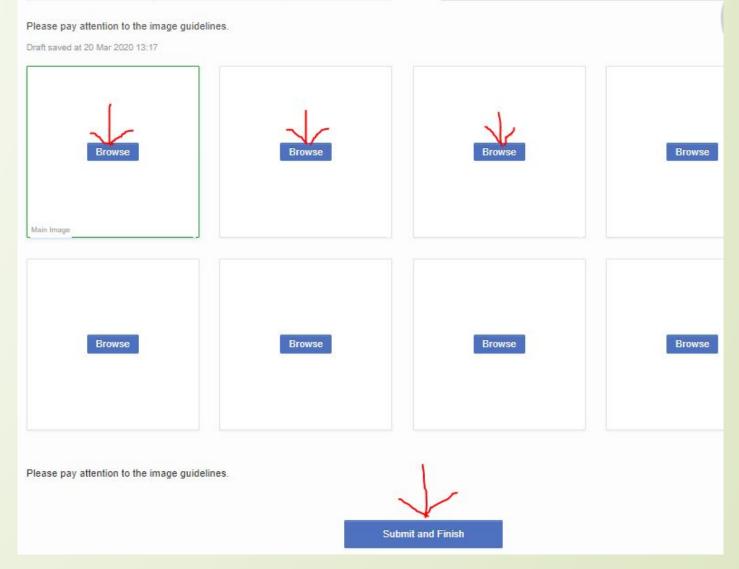

If you need a guide to Create Fashion Products, Click <u>here</u> For a guide to photoshoot your items - Click <u>here</u> For a guide to Weight, Product Name & Highlights Templates - Click <u>here</u>

# Thank You!